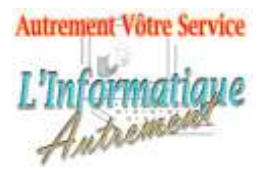

Claude LEFEBVRE

*Votre ami dans l'informatique*

## **Microsoft Word 2019/365 : Initiation**

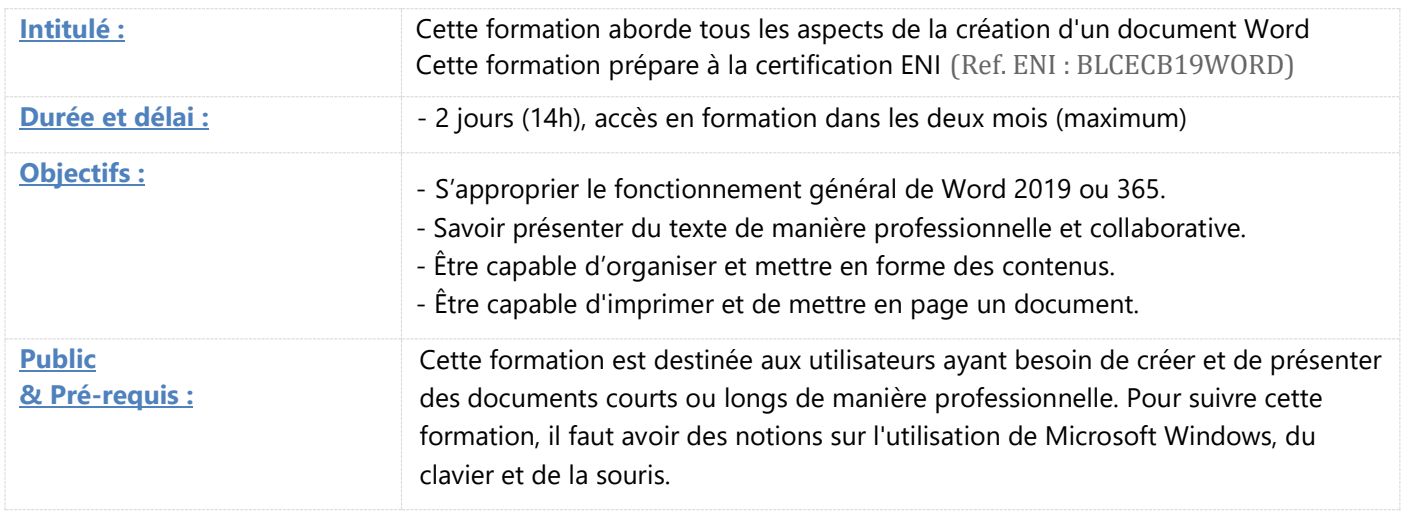

### **1. Introduction à Word**

Vue d'ensemble de Word 2019, exemples et modèles Comprendre la terminologie des documents, des paragraphes, des tabulations…

Affichage des marques de travail de la règle et les techniques de sélection.

Les différents types de pointeurs de souris.

Les spécificités de l'onglet Fichier

Utilisation du ruban, des onglets, des groupes et boîtes de dialogue

Enregistrement, types de fichiers, compatibilité des fichiers.

La barre d'outils Accès rapide et La mini barre d'outils. L'onglet Aide.

### **2. Saisie et modification de texte**

Saisie « au kilomètre »

Déplacement dans le texte. Paragraphe et organisation du contenu. Sélection des contenus. Correction. Changement de Casse. Modifier la police

#### **3. Enregistrer un document**

Enregistrer & Enregistrer sous Enregistrer en PDF Les modèles

- **4. Retrait et Tabulation** Positionner du texte dans le document : retrait & espacement Insérer des sauts de pages Ajout d'en-têtes et de pieds de page.
- **5. Impression et mise en page**

Orientation de la page Aperçu et Impression Sélection Propriétés de l'imprimantes

- **6. Outils d'édition** Le presse papiers Le volet de Navigation Rechercher et remplacer
- **7. Insérer des Images** Image & formes L'onglet contextuel Le filigrane.

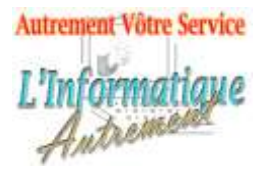

# Claude LEFEBVRE

*Votre ami dans l'informatique*

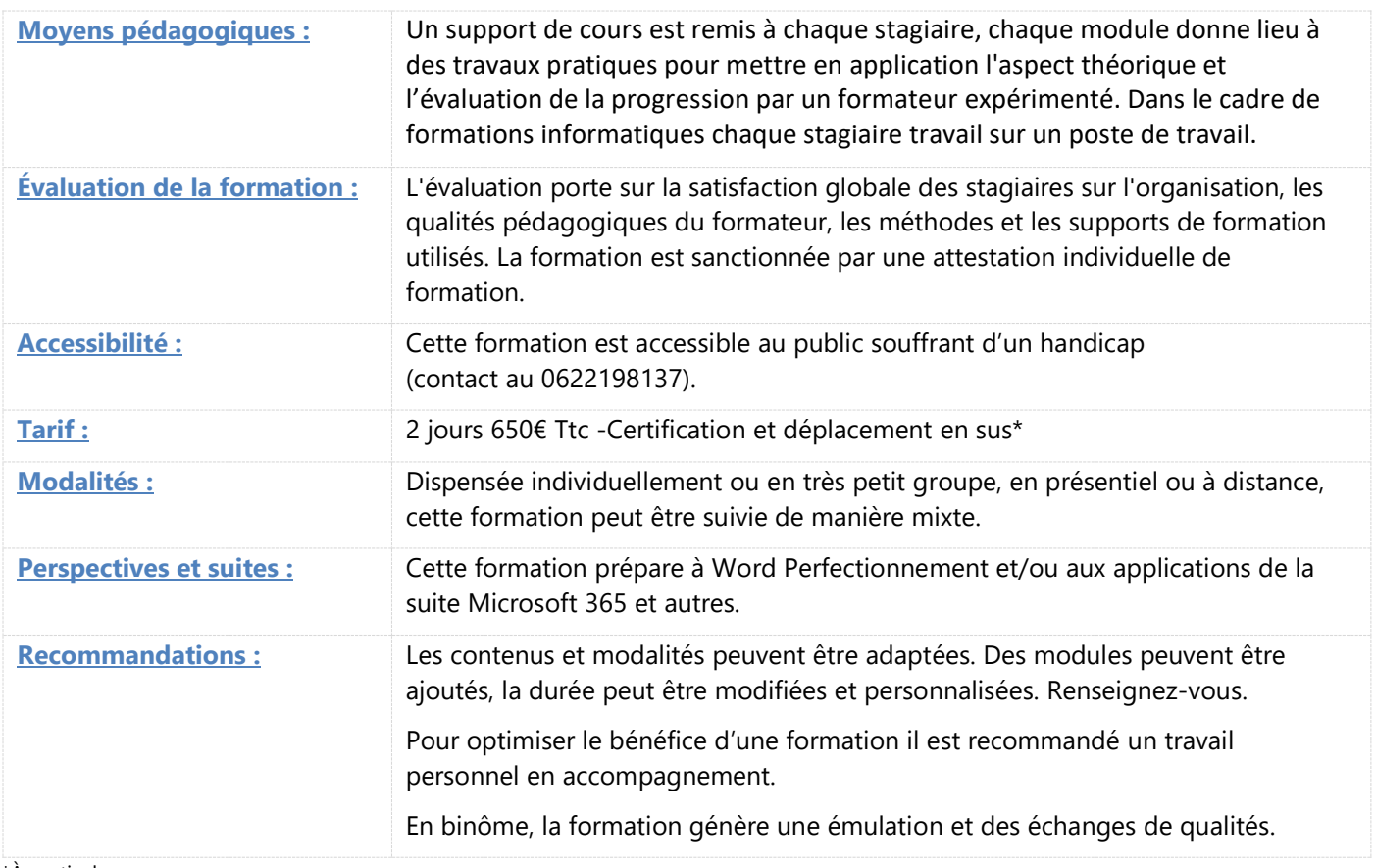

\*À partir de

Information mise à jour le 07 février 2022